[sFlow](https://zhiliao.h3c.com/questions/catesDis/213) [FTP/TFTP](https://zhiliao.h3c.com/questions/catesDis/215) **[余晨](https://zhiliao.h3c.com/User/other/60)** 2014-10-22 发表

WX系列AC本地portal实现终端账号SSID绑定典型配置

## **一、 组网需求**

无线控制器本地portal认证,为满足特定账号访问特定网络的需求,需要对SSID与账号之间建立绑定关 系。WX3010E无线控制器、WA2610H-GN无线接入点、无线便携机。

# **二、 组网图**

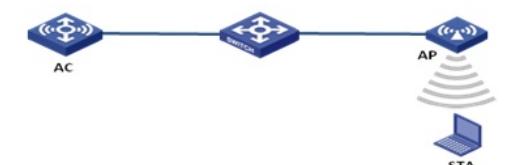

### **二、 配置步骤**

#

version 5.20, Release 3507P22

#

sysname WX3010E

#### #

domain default enable system

#### #

telnet server enable

#### #

port-security enable

#### #

portal server local ip 2.1.1.1 server-type imc

portal free-rule 0 source ip any destination ip 8.8.8.8 mask 255.255.255.255

portal free-rule 1 source interface Bridge-Aggregation1 destination any

portal local-server http

#### #

oap management-ip 192.168.0.101 slot 0

### #

password-recovery enable

#### #

vlan 1

## #

vlan 2 to 100

#

domain 123

access-limit disable

state active

idle-cut disable

self-service-url disable domain system access-limit disable state active idle-cut disable self-service-url disable # dhcp server ip-pool ap network 10.1.1.0 mask 255.255.255.0 gateway-list 10.1.1.1 # dhcp server ip-pool sta network 2.1.1.0 mask 255.255.255.0 gateway-list 2.1.1.1 dns-list 8.8.8.8 # user-group system group-attribute allow-guest # local-user 123 password cipher \$c\$3\$pRM0WKwHI9tYwduRnBAnYvSjvC0InQ== authorization-attribute level 3 authorization-attribute user-profile h3c123 service-type portal local-user 456 password cipher \$c\$3\$h3gN6OHs8UlDPsPc+hjhyEi+5WIk1g== authorization-attribute level 3 authorization-attribute user-profile h3c456 service-type portal local-user admin password cipher \$c\$3\$YRktVPOdvU6DLIWGy8vT5aUr1zRtqaaJ authorization-attribute level 3 service-type telnet # wlan rrm dot11a mandatory-rate 6 12 24 dot11a supported-rate 9 18 36 48 54 dot11b mandatory-rate 1 2 dot11b supported-rate 5.5 11 dot11g mandatory-rate 1 2 5.5 11 dot11g supported-rate 6 9 12 18 24 36 48 54 # wlan service-template 1 clear ssid 000000

bind WLAN-ESS 1 service-template enable

### #

wlan service-template 2 clear

ssid 000001

bind WLAN-ESS 2

service-template enable

#

wlan ap-group default-ap

#

wlan ap-group default\_group

ap ap1

#

user-profile h3c123

wlan permit-ssid 000000

user-profile h3c456

wlan permit-ssid 000001

#

interface Bridge-Aggregation1

port link-type trunk

port trunk permit vlan all

#

interface NULL0

## #

interface Vlan-interface1

ip address 192.168.0.100 255.255.255.0

#

interface Vlan-interface2 ip address 2.1.1.1 255.255.255.0 portal server local method direct

portal domain system

#

interface Vlan-interface10

ip address 10.1.1.1 255.255.255.0

# #

interface GigabitEthernet1/0/1

port link-type trunk

port trunk permit vlan all

port link-aggregation group 1

# #

interface GigabitEthernet1/0/2

port link-type trunk

port trunk permit vlan all

port link-aggregation group 1

# #

interface WLAN-ESS1

port access vlan 2

interface WLAN-ESS2

port access vlan 2

#

wlan ap ap1 model WA2610H-GN id 2

serial-id 219801A0FH9136Q00266

radio 1

service-template 1

service-template 2

radio enable

#

dhcp enable

#

user-profile h3c123 enable

user-profile h3c456 enable

#

arp-snooping enable

#

user-interface con 0

user-interface vty 0 4

authentication-mode scheme

user privilege level 3

## **三、 配置关键点**

#配置本地portal认证

portal server local ip 2.1.1.1 server-type imc

portal free-rule 0 source ip any destination ip 8.8.8.8 mask 255.255.255.255

portal free-rule 1 source interface Bridge-Aggregation1 destination any

portal local-server http

# 创建user-profile

user-profile h3c123

wlan permit-ssid 000000

user-profile h3c456

wlan permit-ssid 000001

# 创建portal本地用户名密码,并绑定user-profile

local-user 123

password cipher \$c\$3\$pRM0WKwHI9tYwduRnBAnYvSjvC0InQ==

authorization-attribute level 3

authorization-attribute user-profile h3c123

service-type portal

local-user 456

password cipher \$c\$3\$h3gN6OHs8UlDPsPc+hjhyEi+5WIk1g==

authorization-attribute level 3

authorization-attribute user-profile h3c456

service-type portal

# 使能user-profile

user-profile h3c123 enable

# **四、 结果验证**

STA接入SSID 000000时, 在认证过程中, 使用账号123可以通过认证, 使用账号456认证失败; 而ST A接入SSID 000001时,使用账号123认证失败,使用账号456认证通过。